## **Otimizar Windows para obter melhor desempenho (Desativando os efeitos visuais)**

- Lentidão no sistema degust
- Travamentos
- Lentidão no Windows
- Otimizando desempenho
- Desativar efeitos do windows

Caso o sistema operacional esteja lento, você pode otimiza-lo desativando alguns efeitos visuais no Windows, além de liberar memória RAM, reduzirá o uso do processador.

## **Ajustando os efeitos visuais para melhorar o desempenho:**

**1.** Abra o Windows Explorer (gerenciador de arquivos), clique com o botão direito na guia **"Computador"** e vá em **"Propriedades"**, ou selecione as teclas:

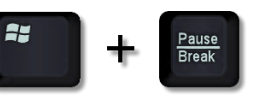

**2 .** No menu à esquerda selecione a opção: **1- "Configurações avançadas do sistema"** e, na guia **2-"Avançado"**, e clique em **3-"Configurações"** na seção de Desempenho.

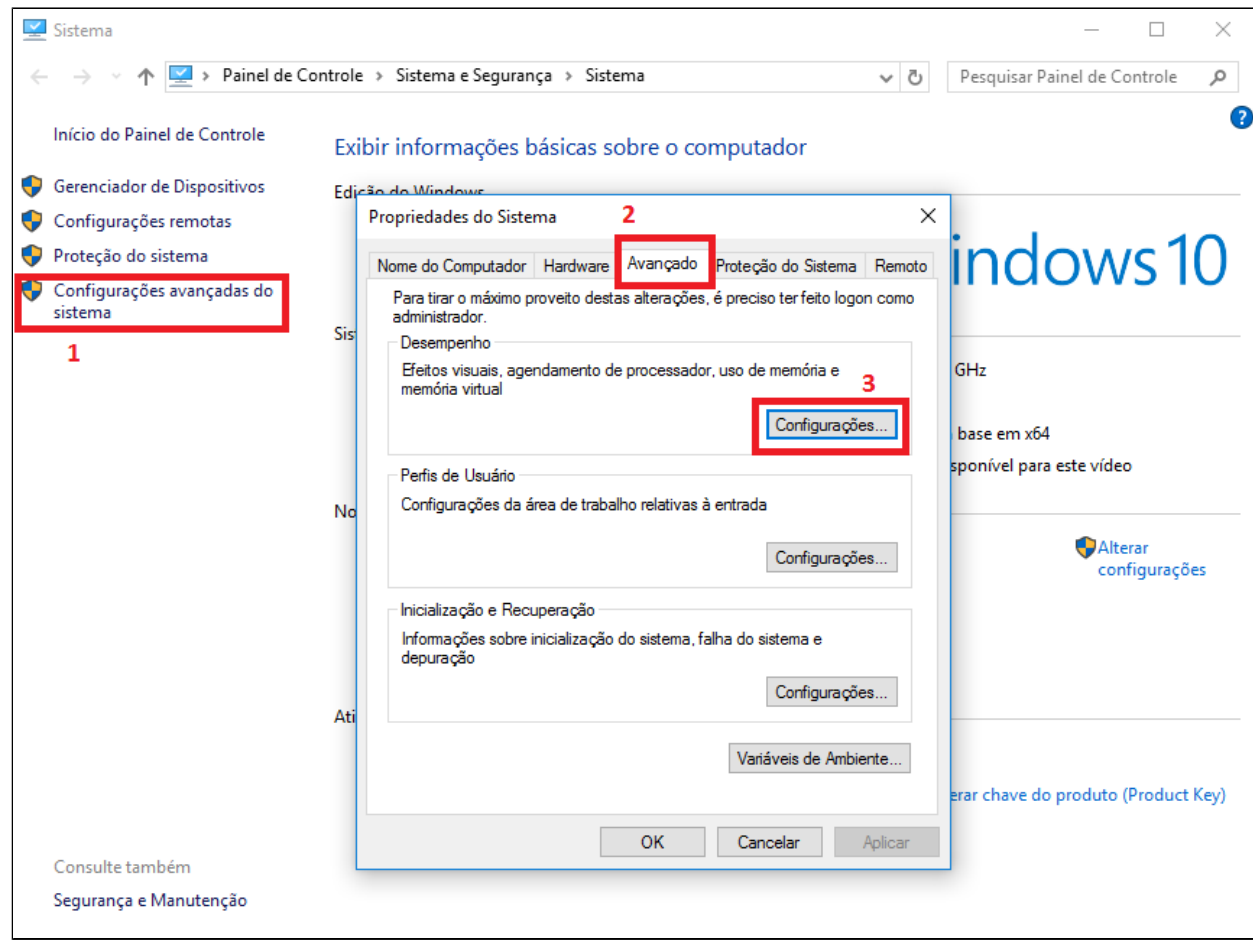

**3.** Selecione a opção **"Ajustar para obter um melhor desempenho"** e clique em **OK**.

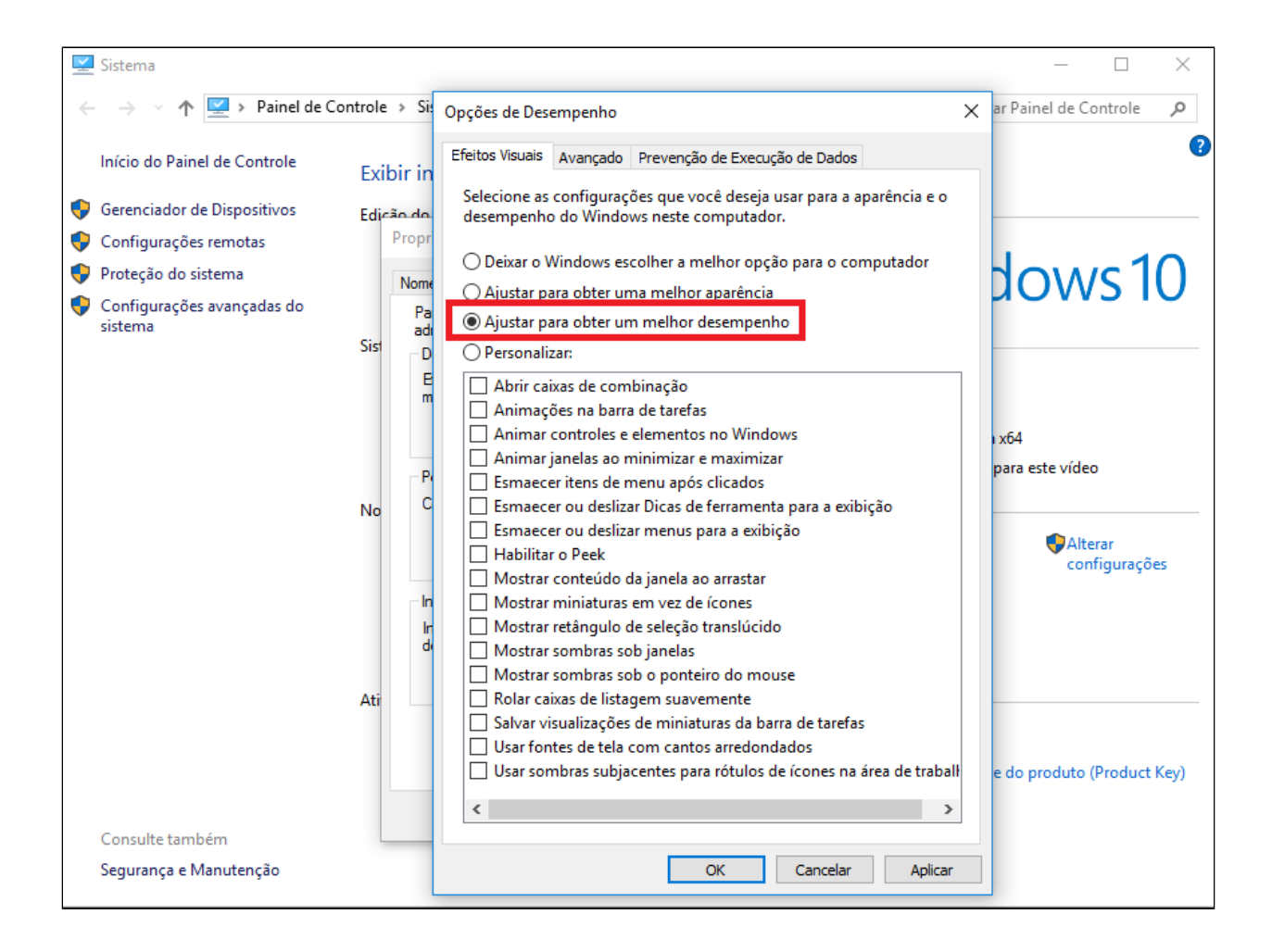

## の **Está com alguma dúvida?**

**Consulte todos nossos guias na busca de nossa página principal [clicando aqui](https://share.linx.com.br/display/FOOD/LINX+FOOD+SERVICE+-+DEGUST).**